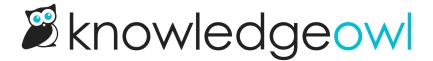

## **⊠Customize Text: Now with Contact**Form

Last Modified on 12/11/2023 11:14 am EST

We're still plugging away to get all of our default text moved into the Customize Text tool, and over the weekend, we added the Contact Form.

## A few notes on this:

- The Contact Form already supported a fair amount of text customization, so as with some other features, we migrated a lot of those settings over to Customize Text.
- We did not migrate any of the fields that accept raw HTML (Intro Body, Successful Search Body, Form Submitted Body). These HTML-based fields will be handled differently for text customization. For now, they're still in Knowledge Base > Contact Form.
- You can now customize the Title Tag for the page (the title the browser tab itself displays).

To check that we migrated your existing customizations properly, head to **Tools > Customize Text** and select **Contact Form** in the Knowledge Base Section dropdown.

For more information on all the new options, check out Section breakdown: Contact Form.

**Up next in Customize Text land: Subscriptions!**